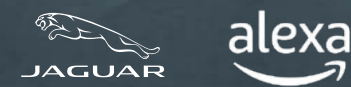

Utilisez Alexa<sup>1</sup> pour commander votre système de navigation et votre musique, notamment Spotify2 naturellement et intuitivement avec votre voix. Elle est intégrée à notre système d'infodivertissement Pivi Pro. Elle est donc rapide, réactive et facile à utiliser.

Vous pouvez aussi faire des appels, écouter des livres audio, suivre l'actualité, vérifier la météo et même commander des fonctions compatibles de maison intelligente<sup>3</sup>, comme le chauffage et l'éclairage, à partir de votre Jaguar.

Comprise avec l'abonnement au groupe En ligne4, Alexa veille à ce que vous soyez connecté, productif et diverti. Alexa est actuellement disponible au Royaume-Uni, aux États-Unis, au Canada, en Australie, en Allemagne, en Autriche, en France, en Espagne et en Italie.

Si vous vivez au Royaume-Uni ou aux États-Unis, vous pouvez aussi contrôler votre véhicule et interagir avec lui où que vous soyez en utilisant la skill Jaguar Remote sur votre appareil compatible avec Alexa ou dans l'application Alexa.5

Suivez ce guide de l'utilisateur détaillé pour faire vos premiers pas avec Alexa dès aujourd'hui.

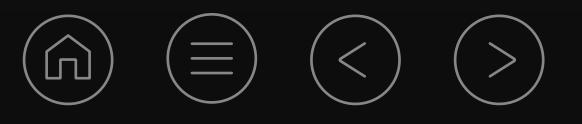

# amazon alexa

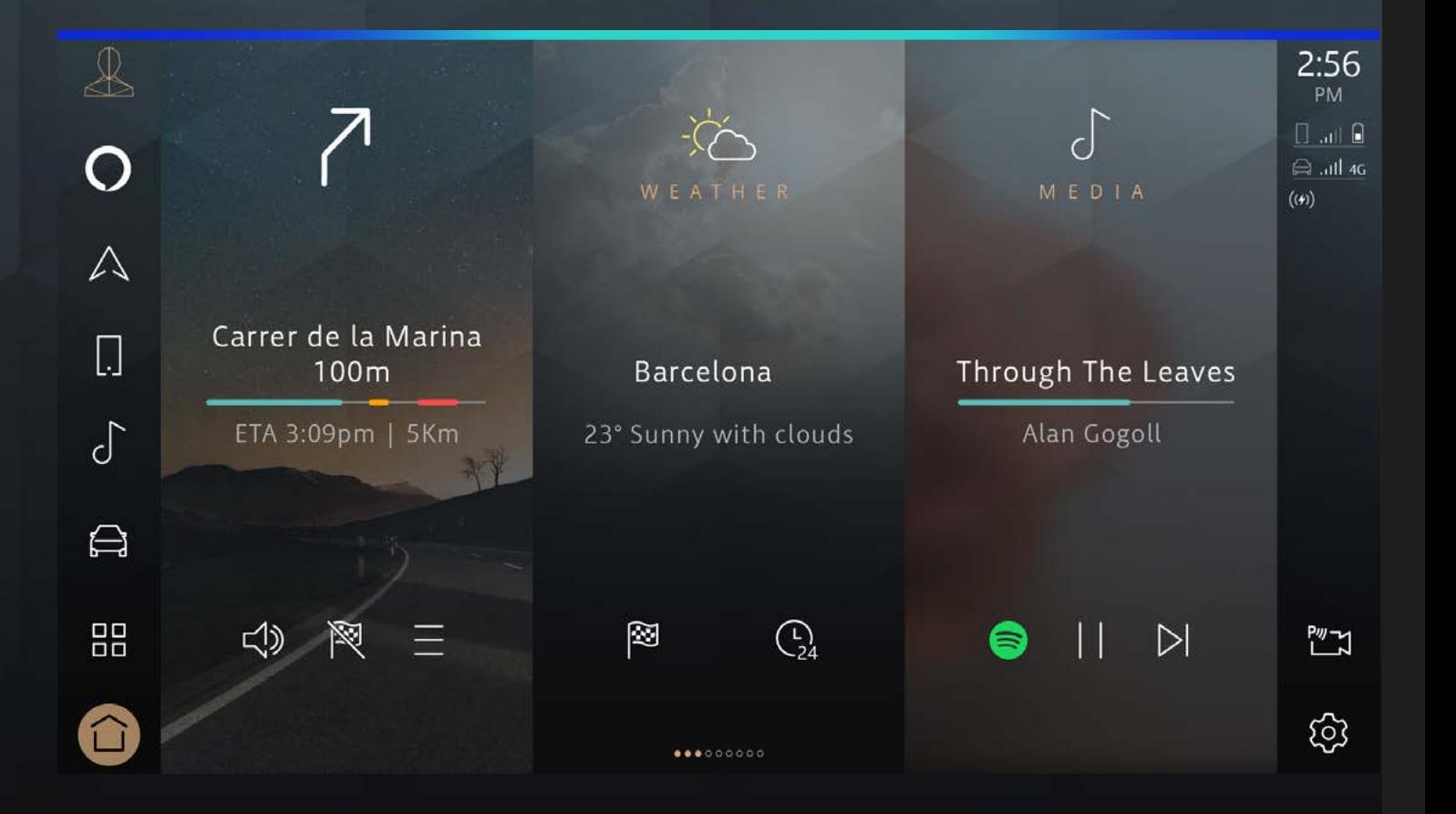

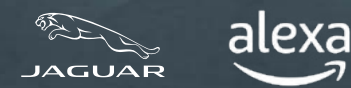

**LES AVANTAGES D'ALEXA**

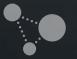

**VÉRIFIER LES RÉGLAGES DE VOTRE VÉHICULE**

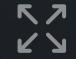

**PROFITER ET CONNECTER ALEXA<br>PROFITER AU MAXIMUM D'ALEXA** 

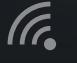

 $\mathbf i$ 

**CONFIGURER LA SKILL JAGUAR REMOTE** 

### **TABLE DES MATIÈRES :**

ES AVANTAGES D'ALEXA<br>
LES AVANTAGES DE VOTRE VÉHICULE<br>
EN ACTIVER ET CONNECTER ALEXA<br>
VÉRIFIER LES RÉGLAGES DE VOTRE VÉHICULE<br>
EN ACTIVER ET CONNECTER ALEXA<br>
VÉRIFIER LES RÉGLAGES DE VOTRE VÉHICULE<br>
EN ACTIVER ET CONNECTER

- 
- 

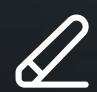

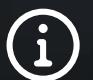

Vous aurez besoin de ce qui suit :

- Un compte InControl avec Pivi Pro
- Un abonnement actif au groupe En ligne
- Un compte Amazon
- Un téléphone intelligent avec connexion Internet

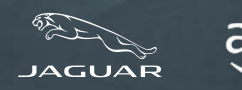

#### **LES AVANTAGES D'ALEXA**

**VÉRIFIER LES RÉGLAGES DE VOTRE VÉHICULE**

**ACTIVER ET CONNECTER ALEXA<br>PROFITER AU MAXIMUM D'ALEXA** 

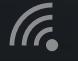

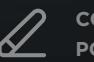

**CONFIGURER LA SKILL JAGUAR REMOTE** 

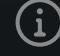

**POUR ALEXA RENSEIGNEMENTS IMPORTANTS**

### **Alexa et la skill Jaguar Remote**

Il y a deux façons de profiter pleinement d'Alexa avec votre véhicule.

1. Alexa est intégrée à votre véhicule et fait partie de votre abonnement au groupe En ligne.

2. Vous pouvez surveiller votre véhicule où que vous soyez grâce à la skill Jaguar Remote pour Alexa.<sup>5</sup> Ce service est offert uniquement aux clients du Royaume-Uni et des États-Unis. La skill Jaguar Remote est une fonction à commande vocale d'Alexa qui vous simplifie la vie. Elle est activée et accessible par l'application Alexa téléchargeable.

#### alexa built-in

#### **ALEXA**

Dans votre véhicule, demandez à Alexa de faire jouer de la musique, de faire des appels, de faire jouer des livres audio, de faire jouer les nouvelles, de vérifier la météo, de contrôler vos appareils de maison intelligente, de vous donner des indications routières, de trouver le café le plus près, et plus encore, tout cela en gardant les mains sur le volant et les yeux sur la route.

#### just<br>ask | alexa

#### **SKILL JAGUAR REMOTE**

À tout endroit où vous êtes connecté, utilisez la skill Jaguar Remote sur votre appareil compatible Alexa ou dans l'application Alexa pour contrôler votre véhicule à distance. Il suffit de le demander à Alexa, et vous pourrez verrouiller ou déverrouiller vos portes ou encore vérifier votre autonomie.

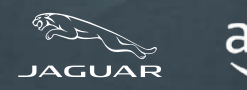

**LES AVANTAGES D'ALEXA**

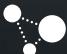

**ACTIVER ET CONNECTER ALEXA<br>PROFITER AU MAXIMUM D'ALEXA** 

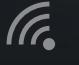

**CONFIGURER LA SKILL JAGUAR REMOTE VERIFIER LES REGLAGES DE VOTRE VEHICULE<br>ACTIVER ET CONNECTER ALEXA<br>PROFITER AU MAXIMUM D'ALEXA<br>CONFIGURER LA SKILL JAGUAR REMOTE<br>POUR ALEXA<br>RENSEIGNEMENTS IMPORTANTS** 

### **AVANT DE COMMENCER… VÉRIFIER LES RÉGLAGES DE VOTRE VÉHICULE**

Pour utiliser Alexa dans votre véhicule, vous aurez besoin d'un système d'infodivertissement Pivi Pro exécutant la version OS 3.0 ou une version ultérieure. Vous devrez vous connecter à votre compte InControl6 avec un abonnement actif au groupe En ligne. Enfin, vous devrez avoir les détails de votre compte Amazon à portée de la main pour connecter les services.

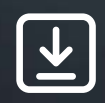

Assurez-vous de ceci :

1. Vous avez un compte InControl

2. Vous avez le système d'infodivertissement Pivi Pro dans votre véhicule

- 3. Vous avez créé un profil dans votre système d'infodivertissement Pivi Pro et que vous avez associé votre compte InControl à votre véhicule
- 4. Vous êtes connecté au compte InControl de votre véhicule
- 5. Vous avez installé la version OS 3.0 ou une version ultérieure sur votre système Pivi Pro
- 6. Vous avez un compte Amazon
- 7. Vous avez un téléphone intelligent doté d'une connexion Internet pour associer votre compte Amazon à votre compte InControl

La plupart des propriétaires constateront que tout est déjà configuré pour commencer l'activation d'Alexa, mais nous vous recommandons de consulter cette liste pour vérifier que vous avez tout ce dont vous avez besoin pour lancer le processus d'activation d'Alexa.

Après avoir confirmé chacun des points ci-dessus, vous verrez apparaître sur votre écran une fenêtre contextuelle qui vous indiquera qu'Alexa est maintenant à votre disposition.

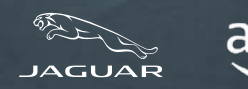

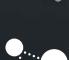

**LES AVANTAGES D'ALEXA**

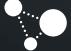

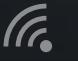

**ACTIVER ET CONNECTER ALEXA<br>PROFITER AU MAXIMUM D'ALEXA** 

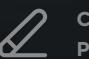

**CONFIGURER LA SKILL JAGUAR REMOTE VERIFIER LES REGLAGES DE VOTRE VEHICULE<br>ACTIVER ET CONNECTER ALEXA<br>PROFITER AU MAXIMUM D'ALEXA<br>CONFIGURER LA SKILL JAGUAR REMOTE<br>POUR ALEXA<br>RENSEIGNEMENTS IMPORTANTS** 

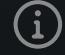

## **VÉRIFIER LES RÉGLAGES DE VOTRE VÉHICULE (SUITE) ASSISTANCE POUR LA CONFIGURATION DE VOTRE VÉHICULE POUR ALEXA**

Vous n'êtes pas connecté à Jaguar InControl?

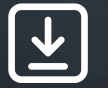

> Voici comment [se connecter](https://incontrol.jaguar.com/jaguar-portal-owner-web/select) à Jaguar InControl.

Vous devez vérifier si vous avez le système Pivi Pro?

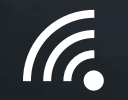

Consultez l'écran d'accueil d'infodivertissement de votre véhicule ou le lanceur d'applications. Si vous êtes doté du système de navigation, alors vous avez le système Pivi Pro.

Vous devez configurer votre système d'infodivertissement Pivi Pro?

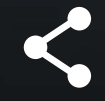

Suivez l'assistant de démarrage pour configurer et régler facilement le système d'infodivertissement Pivi Pro. Le processus englobe la création d'un profil associé à votre compte InControl qui vous donne accès à toute une gamme de services et d'applications connectés supplémentaires.

Vous devez vérifier si la version OS 3.0 ou une version ultérieure est installée sur votre système Pivi Pro?

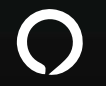

Pour vérifier la version de votre logiciel, rendez-vous à l'écran d'accueil de Pivi Pro, sélectionnez « Settings » (réglages), puis « All » (tout) et faites défiler l'écran jusqu'à « Software Updates » (mises à jour logicielles) où vous pourrez voir la plus récente version du logiciel.

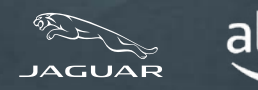

**LES AVANTAGES D'ALEXA**

**ACTIVER ET CONNECTER ALEXA<br>PROFITER AU MAXIMUM D'ALEXA** 

**CONFIGURER LA SKILL JAGUAR REMOTE** 

**VERIFIER LES REGLAGES DE VOTRE VEHICULE<br>ACTIVER ET CONNECTER ALEXA<br>PROFITER AU MAXIMUM D'ALEXA<br>CONFIGURER LA SKILL JAGUAR REMOTE<br>POUR ALEXA<br>RENSEIGNEMENTS IMPORTANTS** 

## **VÉRIFIER LES RÉGLAGES DE VOTRE VÉHICULE (SUITE) ASSISTANCE POUR LA CONFIGURATION**

Vous n'avez pas la version OS 3.0 du logiciel?

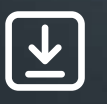

Si vous n'avez pas encore la version OS 3.0 du logiciel, ne vous inquiétez pas. Nos mises à jour logicielles sont toujours déployées progressivement de façon contrôlée. Vous recevrez donc bientôt une mise à jour. En cas de problème, veuillez communiquer avec votre détaillant agréé.

Vous devez vérifier si vous avez un abonnement actif au groupe En ligne pour votre véhicule?

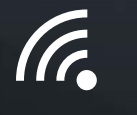

L'abonnement au groupe En ligne peut être vérifié dans votre application Remote. Sélectionnez le bouton « More » (plus) et choisissez « Subscriptions » (abonnements). Si vous ne voyez aucune date ou que la date n'est pas encore dépassée, c'est que votre groupe En ligne est doté d'un abonnement actif.

Vous devez vérifier si les données mobiles sont activées?

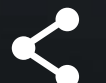

Les données mobiles sont activées dans le cadre de votre abonnement au groupe En ligne.

Vous pouvez vérifier si les données mobiles sont activées. Allez à la section « Settings » (réglages) de Pivi Pro, puis à la section « All Settings » (tous les réglages), puis à la section « Connectivity » (connectivité). Vérifiez que les données mobiles sont réglées à « ON » (marche) et que vous avez accepté les modalités « Agree to Terms and Conditions » (acceptez les modalités et conditions).

Vous n'avez pas de compte Amazon?

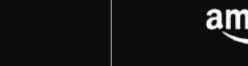

 $\mathsf{amazon} > \mathsf{Obtenez-en}$  un ici.

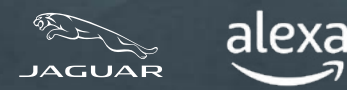

#### **LES AVANTAGES D'ALEXA**

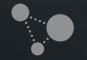

(Fr.

่ำ

**VÉRIFIER LES RÉGLAGES DE VOTRE VÉHICULE**

**PROFITER AU MAXIMUM D'ALEXA**

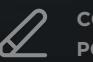

**CONFIGURER LA SKILL JAGUAR REMOTE ACTIVER ET CONNECTER ALEXA<br>PROFITER AU MAXIMUM D'ALEXA<br>CONFIGURER LA SKILL JAGUAR<br>POUR ALEXA<br>RENSEIGNEMENTS IMPORTANTS** 

### **ACTIVER ET CONNECTER ALEXA**

Si vous avez installé la version OS 3.0 ou une version ultérieure **sur votre système Pivi Pro** et que vous êtes connecté **à votre compte InControl** avec un **abonnement actif au groupe En ligne** (consultez la page précédente), l'activation d'Alexa est tout aussi facile que la configuration de toute autre application dans votre véhicule.

#### **1. OUVREZ LE TIROIR D'APPLICATIONS DANS PIVI PRO**

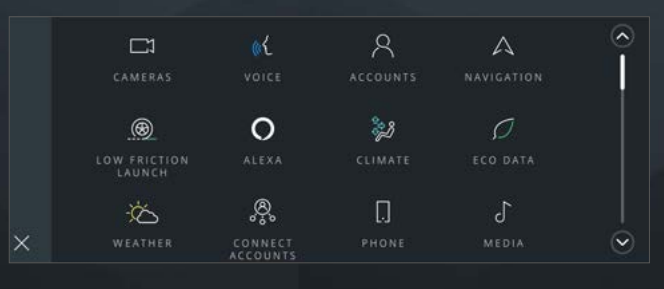

Ouvrez le lanceur d'applications.

#### **2. Sélectionnez « ALEXA »**

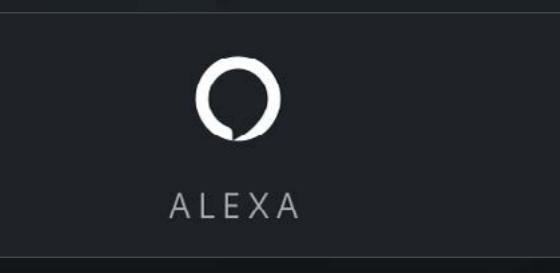

#### **3. SÉLECTIONNEZ « GET STARTED » (COMMENCER)**

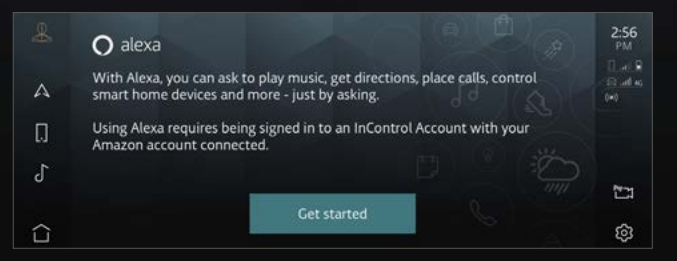

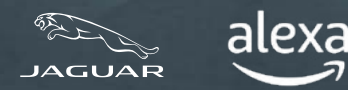

**LES AVANTAGES D'ALEXA**

**PROFITER AU MAXIMUM D'ALEXA**

**CONFIGURER LA SKILL JAGUAR REMOTE ACTIVER ET CONNECTER ALEXA<br>PROFITER AU MAXIMUM D'ALEXA<br>CONFIGURER LA SKILL JAGUAR<br>POUR ALEXA<br>RENSEIGNEMENTS IMPORTANTS** 

**VÉRIFIER LES RÉGLAGES DE VOTRE VÉHICULE**

### **ACTIVER ET CONNECTER ALEXA**

#### **4. BALAYEZ LE CODE QR**

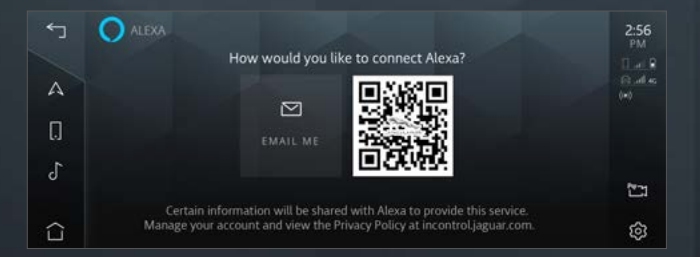

Lorsque vous balayez le code QR, votre téléphone intelligent vous fournit un lien vers la page d'ouverture de session d'Amazon. Vous pouvez appuyer sur le code QR pour l'agrandir et le rendre plus facile à balayer.

#### **5. CONNECTEZ-VOUS À VOTRE COMPTE AMAZON À PARTIR DE VOTRE TÉLÉPHONE**

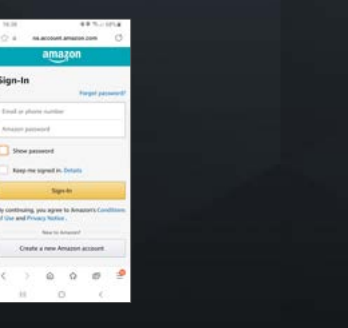

Utilisez les identifiants de votre compte Amazon pour ouvrir une session et achever la liaison du compte.

Si vous avez configuré l'authentification à deux facteurs, Amazon vous enverra par courriel ou par message texte un mot de passe à utilisation unique que vous devrez saisir avant de pouvoir poursuivre la liaison du compte.

#### **6. SUIVEZ LES INSTRUCTIONS SUR L'ÉCRAN TACTILE DE VOTRE VÉHICULE**

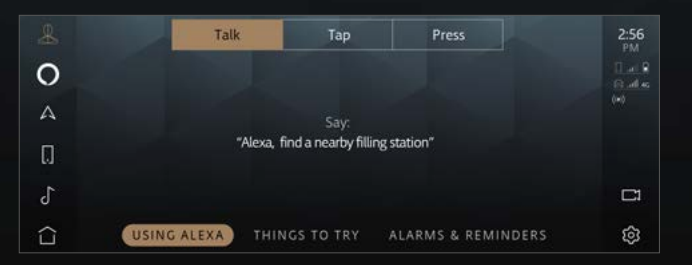

L'application vous guidera tout au long de l'intégration, en vous montrant des exemples de ce qu'elle peut faire.

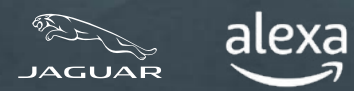

### **ALEXA EST MAINTENANT PRÊTE**

Une fois que vous aurez terminé ces étapes, l'icône « Tap to Talk » (touchez pour parler) d'Alexa apparaîtra dans la barre latérale. Vous pouvez éveiller Alexa verbalement ou en utilisant le bouton de volant personnalisable (une fois qu'Alexa a été définie parmi vos fonctions « Favourite » [favoris]), ou en utilisant la touche programmable Alexa « Tap to Talk » (touchez pour parler) de votre écran tactile.

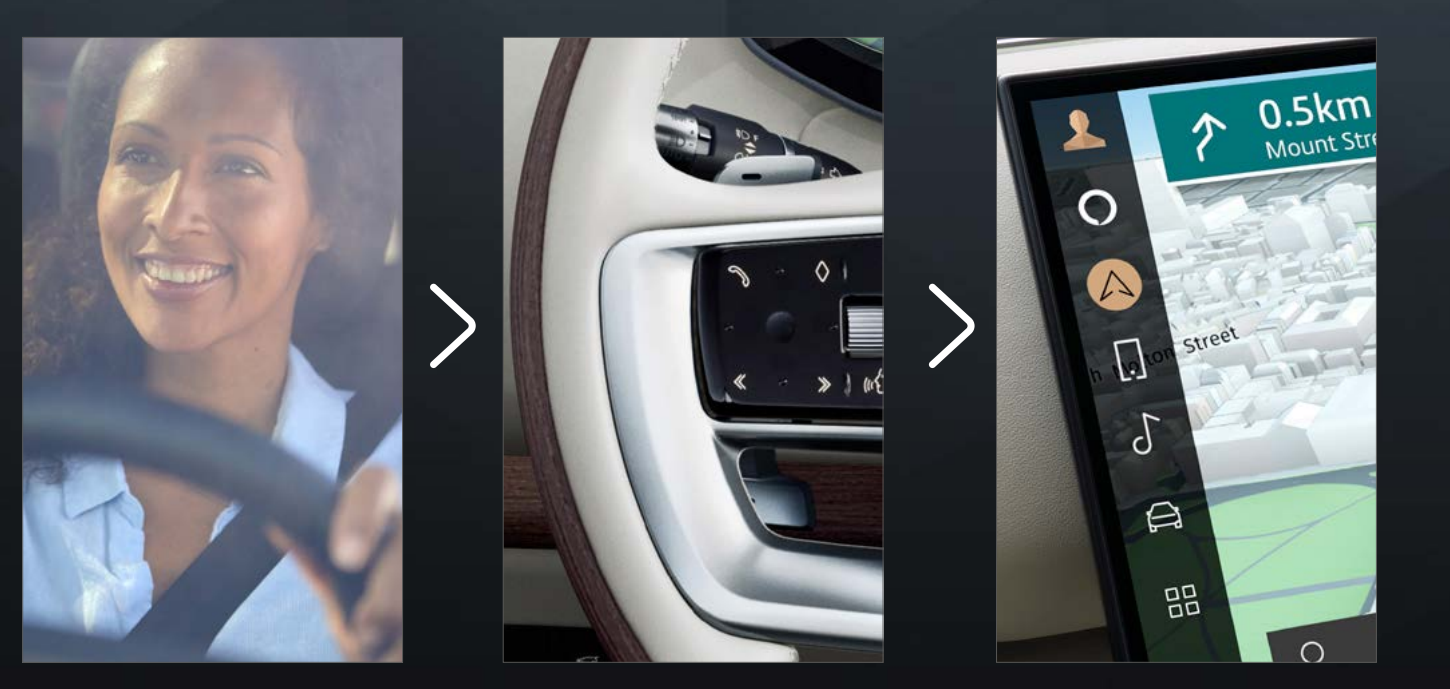

**LES AVANTAGES D'ALEXA**

**VÉRIFIER LES RÉGLAGES DE VOTRE VÉHICULE**

**K Z**<br>ビュ

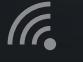

**PROFITER AU MAXIMUM D'ALEXA**

**CONFIGURER LA SKILL JAGUAR REMOTE** 

 $\left( \mathbf{i} \right)$ 

**ACTIVER ET CONNECTER ALEXA<br>PROFITER AU MAXIMUM D'ALEXA<br>CONFIGURER LA SKILL JAGUAR<br>POUR ALEXA<br>RENSEIGNEMENTS IMPORTANTS** 

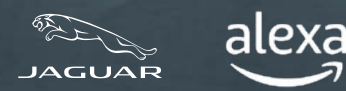

**LES AVANTAGES D'ALEXA**

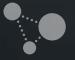

(F.

 $\mathbf{h}$ 

**VÉRIFIER LES RÉGLAGES DE VOTRE VÉHICULE**

**ACTIVER ET CONNECTER ALEXA**

**CONFIGURER LA SKILL JAGUAR REMOTE PROFITER AU MAXIMUM D'ALEXA<br>CONFIGURER LA SKILL JAGUAR R<br>POUR ALEXA<br>RENSEIGNEMENTS IMPORTANTS** 

### **PROFITER AU MAXIMUM D'ALEXA**

En activant Alexa et en connectant votre compte InControl, vous pouvez demander à Alexa de faire jouer de la musique, de trouver des actualités, de vérifier la météo, de contrôler des appareils de maison intelligente et bien plus encore.

Alexa vous rend la vie plus facile et plus divertissante, tout en vous permettant de garder les mains sur le volant et les yeux sur la route.

#### **SYSTÈME DE NAVIGATION**

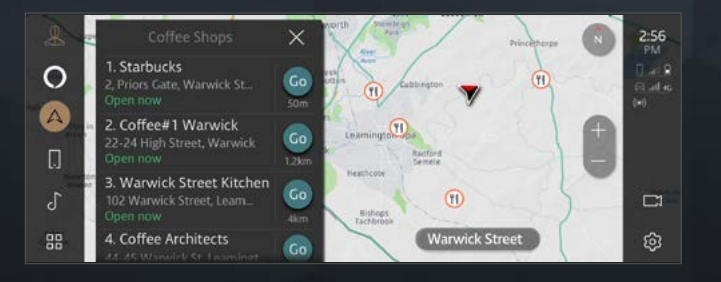

véhicule. **« Alexa, montre-moi des cafés à proximité »**

Intégration au système de navigation de votre

#### **MULTIMÉDIA**

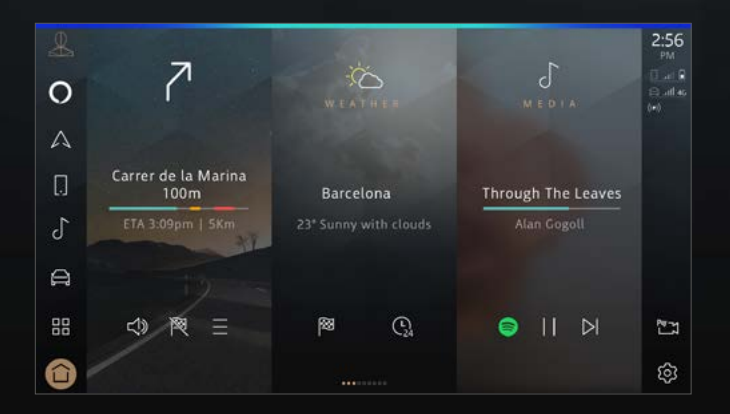

Lecture en continu de musique et de balados.

**« Alexa, fais jouer ma liste de lecture de jazz moderne »**

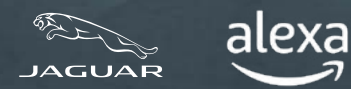

**LES AVANTAGES D'ALEXA**

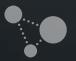

**VÉRIFIER LES RÉGLAGES DE VOTRE VÉHICULE**

トノ<br>レン **ACTIVER ET CONNECTER ALEXA**

### (F.

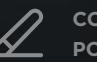

**CONFIGURER LA SKILL JAGUAR REMOTE PROFITER AU MAXIMUM D'ALEXA<br>CONFIGURER LA SKILL JAGUAR R<br>POUR ALEXA<br>RENSEIGNEMENTS IMPORTANTS** 

 $\left( \mathbf{i}\right)$ 

### **PROFITER AU MAXIMUM D'ALEXA**

#### **PRODUCTIVITÉ**

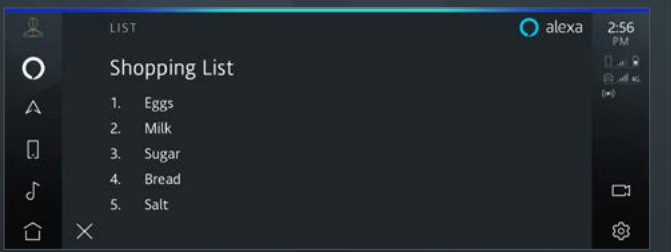

Créez des listes de courses, écoutez les derniers résultats sportifs et les manchettes, vérifiez la météo, contrôlez vos paramètres de maison intelligente et posez des questions à Alexa.

**« Alexa, ajoute des pommes à ma liste de courses »**

#### **COMMUNICATION**

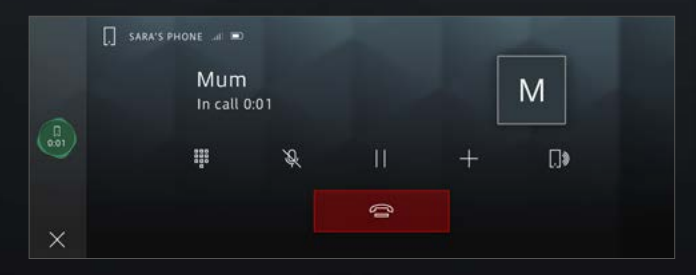

Demandez à Alexa de passer des appels téléphoniques.

**« Alexa, appelle maman »**

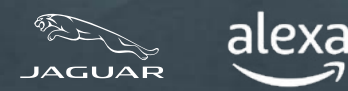

**LES AVANTAGES D'ALEXA**

**VÉRIFIER LES RÉGLAGES DE VOTRE VÉHICULE**

**ACTIVER ET CONNECTER ALEXA<br>PROFITER AU MAXIMUM D'ALEXA** 

**CONFIGURER LA SKILL JAGUAR REMOTE POUR ALEXA** 

**RENSEIGNEMENTS IMPORTANTS**

### **SKILL JAGUAR REMOTE POUR ALEXA**

Les skills sont comme des applications pour Alexa. À tout endroit où vous êtes connecté, utilisez la skill Jaguar Remote' sur votre appareil compatible avec Alexa ou dans l'application pour contrôler votre véhicule à distance. Il suffit de le demander à Alexa, et vous pourrez verrouiller ou déverrouiller vos portes ou encore vérifier votre autonomie.

Téléchargez l'application Alexa d'Amazon à partir de votre boutique d'applications habituelle, puis suivez ces instructions pour configurer la skill Jaguar Remote pour Alexa.

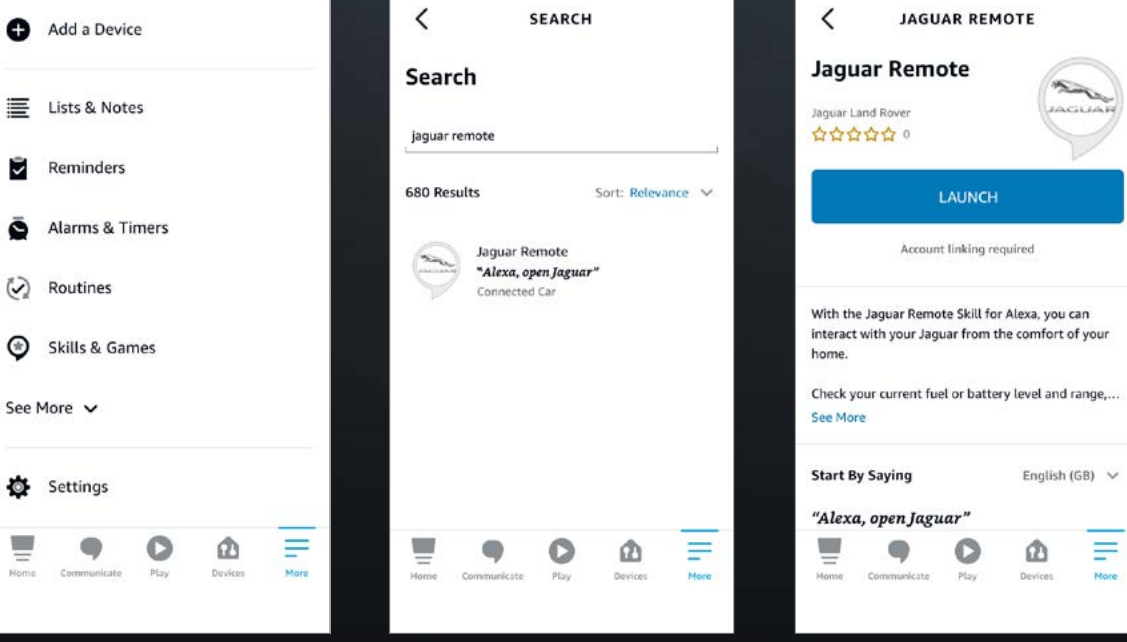

À partir de l'application Alexa d'Amazon, sélectionnez « More » (plus) recherchez Jaguar Remote. dans le coin inférieur droit et sélectionnez « Skills & Games » (skills et jeux).

 $\zeta$ 

G

Sélectionnez la loupe dans le coin supérieur droit, puis Après avoir sélectionné la skill, touchez « Launch » (lancer).

\*Marchés des États-Unis et du Royaume-Uni seulement

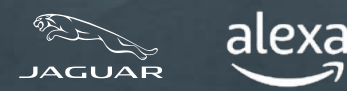

# **LES AVANTAGES D'ALEXA VÉRIFIER LES RÉGLAGES DE VOTRE VÉHICULE**

**ACTIVER ET CONNECTER ALEXA<br>PROFITER AU MAXIMUM D'ALEXA** 

(G

**CONFIGURER LA SKILL JAGUAR REMOTE POUR ALEXA** 

**RENSEIGNEMENTS IMPORTANTS**

#### **SKILL JAGUAR REMOTE POUR ALEXA**

Les skills sont comme des applications pour Alexa. À tout endroit où vous êtes connecté, utilisez la skill Jaguar Remote sur votre appareil compatible avec Alexa ou dans l'application pour contrôler votre véhicule à distance. Il suffit de le demander à Alexa, et vous pourrez verrouiller ou déverrouiller vos portes ou encore vérifier votre autonomie.

Téléchargez l'application Alexa d'Amazon à partir de votre boutique d'applications habituelle, puis suivez ces instructions pour configurer la skill Jaguar Remote pour Alexa.

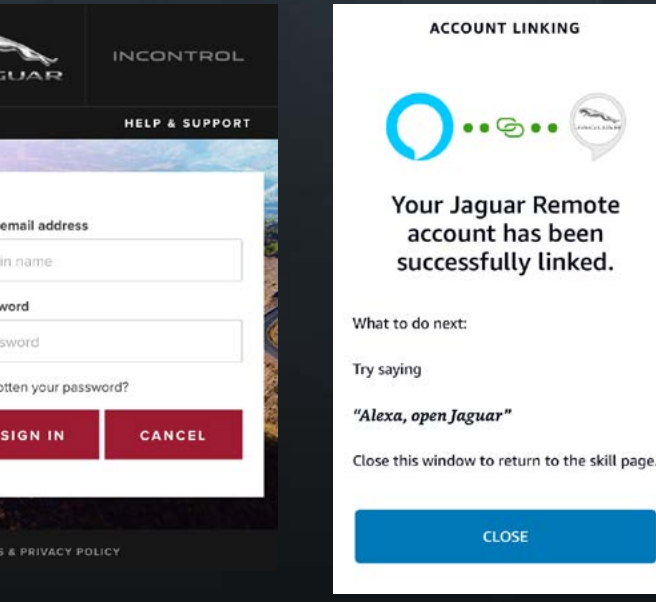

Ouvrez une session en utilisant les détails de votre compte InControl.

Loc Pass Pas

Ford

Le compte InControl est bien associé à la skill Jaguar Remote.

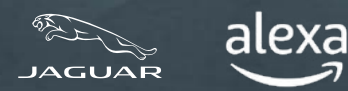

**LES AVANTAGES D'ALEXA**

**VÉRIFIER LES RÉGLAGES DE VOTRE VÉHICULE**

**ACTIVER ET CONNECTER ALEXA<br>PROFITER AU MAXIMUM D'ALEXA** 

**CONFIGURER LA SKILL JAGUAR REMOTE POUR ALEXA** 

**RENSEIGNEMENTS IMPORTANTS**

#### **LA SKILL JAGUAR REMOTE POUR ALEXA EST MAINTENANT ACTIVE**

#### **(CLIENTS DU ROYAUME-UNI ET DES ÉTATS-UNIS SEULEMENT)**

Vous pouvez maintenant contrôler ou vérifier votre Jaguar à distance à l'aide de votre appareil compatible avec Alexa ou dans l'application Alexa.

3:00

**« Alexa, demande à Jaguar de vérifier mon autonomie »**

**« Alexa, demande à Jaguar si mes portes sont verrouillées »**

**« Alexa, demande à Jaguar de démarrer la climatisation »**

**« Alexa, demande à Jaguar de verrouiller mon véhicule »**

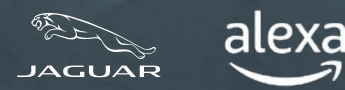

**LES AVANTAGES D'ALEXA**

**VÉRIFIER LES RÉGLAGES DE VOTRE VÉHICULE**

**ACTIVER ET CONNECTER ALEXA<br>PROFITER AU MAXIMUM D'ALEXA** 

**CONFIGURER LA SKILL JAGUAR REMOTE** 

**POUR ALEXA RENSEIGNEMENTS IMPORTANTS**

#### **RENSEIGNEMENTS IMPORTANTS**

Alexa n'est pas configurée pour contrôler toutes les fonctions du véhicule. Vous pouvez utiliser l'assistant vocal Jaguar dans votre véhicule pour contrôler différentes fonctions comme la température ou les médias locaux (p. ex., station de radio DAB/FM, USB, etc.).

Alexa a besoin d'une bonne connectivité réseau pour fonctionner. En l'absence d'une connexion, Alexa affichera une barre lumineuse rouge dans le haut de votre écran Pivi Pro lorsque vous lui parlez. Si vous avez la connectivité, même par endroits, Alexa affichera une barre bleue dans le haut de votre écran Pivi Pro lorsque vous lui parlez.

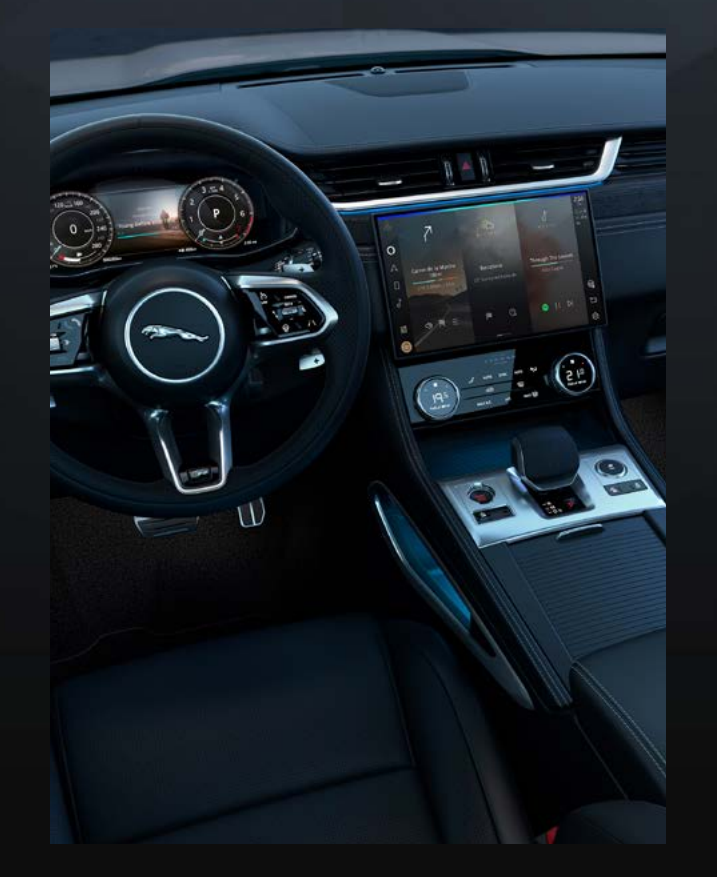

Alexa n'est pas intégrée à Apple CarPlay® sans fil.7 Elle n'est pas non plus intégrée à Android Auto<sup>mes</sup>

Si vous utilisez l'un de ces systèmes, Alexa ne pourra pas faire d'appels si vous lui demandez d'en faire

Si vous souhaitez utiliser Alexa pour faire des appels, veuillez vous déconnecter d'Apple CarPlay®.7 Il en va de même pour Android Auto<sup>MC8</sup>

Vous pouvez aussi utiliser Siri ou l'Assistant Google pour faire un appel en appuyant longuement sur le bouton de reconnaissance vocale du volant

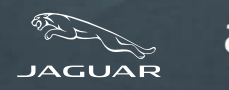

**LES AVANTAGES D'ALEXA**

**VÉRIFIER LES RÉGLAGES DE VOTRE VÉHICULE**

**ACTIVER ET CONNECTER ALEXA<br>PROFITER AU MAXIMUM D'ALEXA** 

**CONFIGURER LA SKILL JAGUAR REMOTE** 

**POUR ALEXA RENSEIGNEMENTS IMPORTANTS**

#### **RENSEIGNEMENTS IMPORTANTS**

Lorsque vous écoutez du contenu multimédia en continu, comme de la musique ou un livre audio, il peut arriver que la couverture du réseau ne soit pas suffisante pour poursuivre la diffusion en continu. Alexa tentera de rétablir la connexion, mais il lui sera parfois impossible de le faire. Demandez à Alexa de lire votre contenu multimédia lorsque vous serez revenu à une zone où le signal est plus fort.

Si vous le voulez, vous pouvez désactiver le mot de réveil d'Alexa. La façon de le faire est décrite ci-dessous. Cela signifie que vous devrez alors déclencher Alexa en appuyant sur le bouton du volant « Favourite » (favoris) ou sur l'icône Alexa de la barre latérale tactile Pivi Pro.

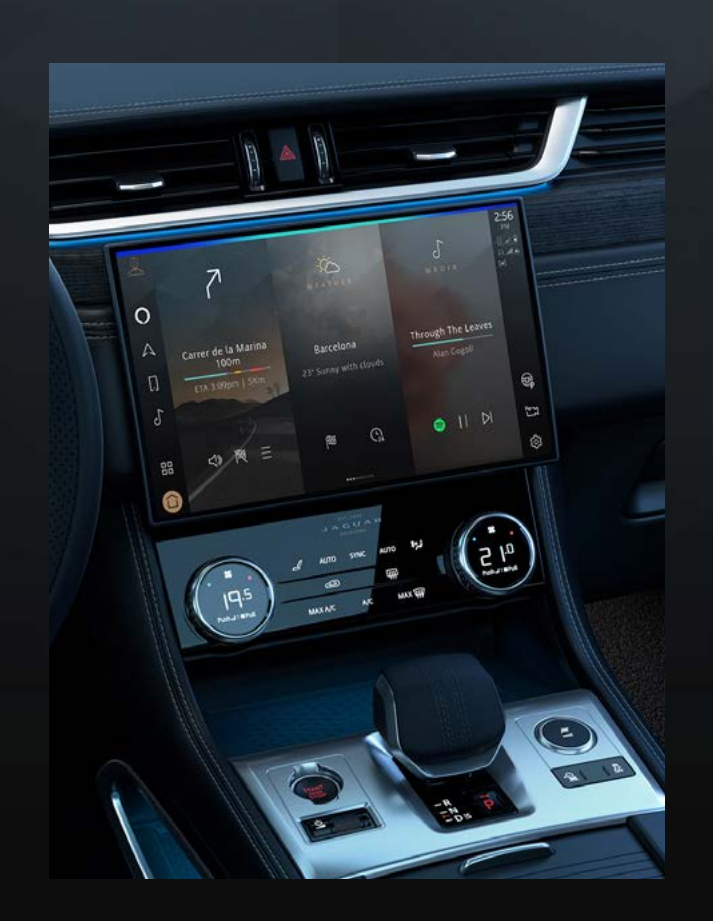

Pour ajouter Alexa au bouton « Favourite » (favoris) sur le volant, allez à « Settings » (réglages), puis à « Apps » (applications), puis au bouton « Favourite » (favoris).

Pour désactiver l'écoute mains libres d'Alexa à partir de Pivi Pro, sélectionnez « Settings » (réglages), puis « All » (tous), puis « Apps » (applications), puis « Alexa » et changez le réglage à bascule à « off » (arrêt).

1 Les conducteurs doivent utiliser les fonctions intégrées uniquement lorsqu'il est sécuritaire de le faire. Les conducteurs doivent s'assurer d'avoir l'entière maîtrise du véhicule en tout temps. Alexa d'Amazon est offerte dans certains marchés seulement. Amazon, Alexa, Amazon Music, Audible et toutes les marques associées sont des marques de commerce d'Amazon.com, Inc. ou de ses sociétés affiliées. Certaines fonctionnalités d'Alexa dépendent de la technologie de maison intelligente.

<sup>2</sup>Amazon met continuellement à jour le nombre de fournisseurs de diffusion multimédia en continu pris en charge. Les fournisseurs suivants ont été homologués pour l'utilisation : Spotify, TuneIn, Deezer, Amazon Music, Audible, Kindle, iHeartRadio et Pandora.

3Produits supplémentaires et configuration nécessaires pour la fonction de maison intelligente.

4Un abonnement de 12 mois au groupe En ligne est requis. Offert dans les marchés connectés seulement. Groupe En ligne pour groupes de spécifications S et supérieurs.

5La skill Remote pour Alexa est disponible au Royaume-Uni et aux États-Unis seulement.

6InControl est sous réserve de la disponibilité du marché des plateformes de fournisseurs tiers et des signaux de téléphonie mobile.

7Apple CarPlay est une marque de commerce d'Apple Inc

8Android est une marque de commerce de Google LLC.